# PYREDS Rev. 1.11

# ezPyro<sup>™</sup> Evaluation Tool Software User Manual

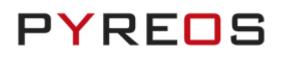

# CONTENTS

| IN  | NTRODUCTION                                                                                                    | 3                                                                                                    |
|-----|----------------------------------------------------------------------------------------------------|----------------------------------------------------------------------------------------------------|
| G   | GETTING STARTED                                                                                                    | 3                                                                                                    |
| 2.1 | INSTALLING EZPYRO <sup>TM</sup> EVALUATION TOOL                                                                                                    | 3                                                                                                    |
| 2.2 | Launching the Software                                                                                                    | 4                                                                                                    |
| 4   | -SENSOR SINGLE-PIXEL VIEW                                                                                                    | 6                                                                                                    |
| 8.1 | Sensor Configuration Settings                                                                                                    | 8                                                                                                    |
| 3.2 | Saturation                                                                                                    | 9                                                                                                    |
| 3.3 | Multiple Sensor Single-Pixel Views                                                                                                    | 10                                                                                                    |
| 8.4 | Programming Modes                                                                                                    | 11                                                                                                    |
| 8.5 | Saving and Loading Settings                                                                                                    | 11                                                                                                    |
| SI  | INGLE 2X2 PIXEL VIEW                                                                                                    | 12                                                                                                    |
| 1.1 | REGISTER CONTROL SETTINGS                                                                                                    | 14                                                                                                    |
| E   | XPERT VIEW                                                                                                    | 15                                                                                                    |
| 5.1 | Sleep Mode                                                                                                    |                                                                                                    |
| 5.2 | WAKE UP SETTINGS                                                                                                    | 16                                                                                                    |
| 5.3 | Scope Settings                                                                                                    | 17                                                                                                    |
| 5.4 | Sensor Devices                                                                                                    | 17                                                                                                    |
| 5.5 | REGISTER CONTROL IN EXPERT VIEW                                                                                                    |                                                                                                    |
| S   | AVING DATA TO CSV FILE                                                                                                    | 19                                                                                                    |
| 5.1 | Data Sampling Rates                                                                                                    | 19                                                                                                    |
| S   | AVING AND LOADING CONFIGURATION FILES                                                                                                    | 21                                                                                                    |
| .1  | Saving Settings                                                                                                    | 21                                                                                                    |
| .2  | Saving the Default Configuration                                                                                                    |                                                                                                    |
| .3  | LOADING SETTINGS                                                                                                    | 22                                                                                                    |
| Α   | NBOUT                                                                                                    | 23                                                                                                    |
| Т   | ROUBLESHOOTING                                                                                                    | 23                                                                                                    |
| ).1 | No Kit Detected on the COM Ports                                                                                                    |                                                                                                    |
| ).2 | Signal Saturation                                                                                                    | 23                                                                                                    |
| 9.2 | .2.1 Continuous Saturation                                                                                                    | 23                                                                                                    |
| 9.3 | .2.2 Sporadic Saturation                                                                                                    | 23                                                                                                    |
| ).3 |                                                                                                    |                                                                                                    |
| 9.4 | Known 'Save To CSV' Bug                                                                                                    | 24                                                                                                    |
| F   | URTHER INFORMATION AND SUPPORT                                                                                                    | 25                                                                                                    |
| LI  | IST OF ABBREVIATIONS                                                                                                    | 25                                                                                                    |
|     | 6<br>2.1<br>2.2<br>4<br>3.1<br>3.2<br>3.3<br>3.4<br>3.5<br>5.1<br>5.2<br>5.3<br>5.4<br>5.5<br>5.1<br>5.2<br>5.3<br>5.4<br>5.5<br>5.1<br>5.2<br>5.3<br>5.4<br>5.5<br>5.1<br>7.2<br>7.3<br>7.1<br>7.2<br>7.3<br>9.1<br>9.2<br>9.3<br>9.3<br>9.4<br><b>F</b> | 4-SENSOR SINGLE-PIXEL VIEW     4-SENSOR CONFIGURATION SETTINGS     SATURATION.     MULTIPLE SENSOR SINGLE-PIXEL VIEW     SAVING ND LOADING SETTINGS     SAVING ND LOADING SETTINGS     SAVING AND LOADING SETTINGS     SEPERT VIEW     SAVING DATA TO CSV FILE     SAVING DATA TO CSV FILE     SAVING DATA TO CSV FILE     SAVING SETTINGS     SAVING SETTINGS     SAVING SETTINGS     SAVING SETTINGS     SAVING SETTINGS     SAVING SETTINGS     SAVING SETTINGS     SAVING SETTINGS     SAVING SETTINGS     SAVING SETTINGS     SAVING DATA TO CSV FILE     SAVING SETTINGS     SAVING SETTINGS     SAVING SETINGS     SAVING SETINGS     SAVING SETINGS     SAVING SETINGS     SAVING SETINGS     SAVING SETINGS     SAVING SETINGS     SAVING SETINGS     SAVING SETINGS     SAVING SETINGS     SAVING SETINGS     SAVING SE |

*Please note:* the information contained in this document is subject to change without further notification.

# 1 Introduction

This document covers the operation of the ezPyro<sup>™</sup> Evaluation Tool software and should be used in conjunction with the ezPyro<sup>™</sup> Sensor Reference Manual.

The software can be used to test up to four single-pixel sensors or one 2x2 array sensor. It enables you to optimise the sensor for a specific environment, observe signals in real time, and to experiment with register settings, optimising:

- Gain
- Filtering (HPF, LPF, Transconductance)
- Sample rate
- clk/sync for device synchronisation
- Interrupt enable / disable
- Wake Up (WUP)

Register settings can be saved to, and loaded from, a text file. Please refer to page 21 for details.

**Please note:** this software is generic and can be used with any of the digital evaluation kits and development boards in this range. However, the evaluation kits also have type specific software which allows for a more in-depth analysis of the element that each kit has been developed for.

# 2 Getting Started

# 2.1 Installing ezPyro<sup>™</sup> Evaluation Tool

To install the ezPyro<sup>™</sup> Evaluation Tool from the ezPyro<sup>™</sup> Software folder on the supplied USB stick, open the ezPyro<sup>™</sup> Evaluation Tool folder and run the setup application. The software is compatible with Windows 7, 8, & 10.

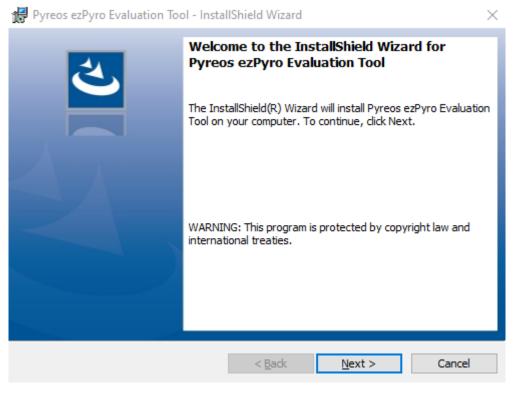

Figure 1: Evaluation Tool Install Shield Wizard

#### ezPyro<sup>™</sup> Evaluation Tool Software User Manual

## 2.2 Launching the Software

1. Open the ezPyro<sup>™</sup> Evaluation Tool from the **Start** menu of the connected computer. By default, the software launches in the 4-sensor single-pixel view. If a device has been connected before launching the software, go to step 4.

| Pyreos ezPyro Evaluation Tool                            |                                       |                                       |                                       | - 🗆 X                                   |
|----------------------------------------------------------|---------------------------------------|---------------------------------------|---------------------------------------|-----------------------------------------|
| File Device View About                                   |                                       |                                       |                                       |                                         |
| ezPyro Master Asic Status                                | Sensor 1<br>CCP Register<br>Channel 2 | Sensor 2<br>CCP Register<br>Channel 2 | Sensor 3<br>CCP Register<br>Channel 2 | Sensor 4<br>- CCP Register<br>Channel 2 |
| Streaming                                                | AFE register                          | AFE register                          | AFE register                          | AFE register                            |
| Normal Power Sleep Mode                                  | Sample Rate                           | Sample Rate                           | Sample Rate                           | Sample Rate                             |
| Data Rate (Hz) :                                         | WUP register UHT Thr                  | WUP register                          | WUP register                          | WUP register                            |
| Sample Rate (ms) :<br>Asic Version :<br>Programming Mode | LHT Thr                               | ULT Thr                               | ULT Thr                               | ULT Thr                                 |
| Single Device All Devices Save/Load Settings             | WT Thr                                | WT Thr                                | WT Thr                                | WT Thr                                  |
| Save<br>Save Default<br>Load                             | Apply<br>Scope - Sensor 1 Channel 2   | Apply<br>Scope - Sensor 2 Channel 2   | Apply<br>Scope - Sensor 3 Channel 2   | Apply<br>Scope - Sensor 4 Channel 2     |
|                                                          | 18000                                 | 18000                                 | 18000                                 | 18000                                   |
|                                                          | •                                     | •                                     |                                       | ↓                                       |
| Pyreos hardware found on COM3                            | -18000 0 < > 400                      | -18000<br>0 < > 400                   | 0 < > 400                             | 0 < > 400                               |

Figure 2: Multiple Single-Pixel Sensor View (Default) without a connected device

- 2. Connect the device to the PC.
- 3. The name of the device appears in the *Device* menu. Click on the device to complete the connection.

| Pyreos ezPyro Evaluation Tool |        |           |                                     |  |  |  |
|-------------------------------|--------|-----------|-------------------------------------|--|--|--|
| File                          | Device | View      | About                               |  |  |  |
| -ezPy                         | CO     | M3 : Py   | rreos Generic ezPyro firmware v1.04 |  |  |  |
|                               | Re     | scan Port | ts                                  |  |  |  |
|                               | Conne  | cted      | Channel 2                           |  |  |  |

Figure 3: Connect to device

4. If no device appears in the list, or the device is plugged in after the software is opened, select **Rescan Ports** from the *Device* menu.

| Pyreos ezPyro Evaluation Tool |        |      |       |  |  |  |
|-------------------------------|--------|------|-------|--|--|--|
| File                          | Device | View | About |  |  |  |
| -ezPy                         | s      |      |       |  |  |  |

Figure 4: Connected to device

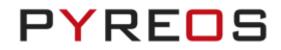

5. A warning message "*Master device has no channels enabled*" is displayed. This implies no data will be streaming as the **clk** and **sync** outputs of the master will be inactive when no data is being recorded. No data will be streamed until the channels have been enabled on the master (by default, Sensor 1 is the master, but this can be changed in the AFE register settings).

| Note: This m | essage is not | displayed | if the sensors h | nave been used | previously or I | if a de | fault con | figuration | file exists. |
|--------------|---------------|-----------|------------------|----------------|-----------------|---------|-----------|------------|--------------|
|--------------|---------------|-----------|------------------|----------------|-----------------|---------|-----------|------------|--------------|

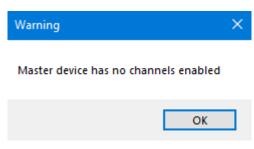

Figure 5: Device Connected - no channels active

6. Click on the **OK** button.

**Note:** There can only be one master device for surface mounted devices. If there is more than one master, then the slaves receive multiple clock and sync signals, and this causes interference in the slave output resulting in a noisy signal.

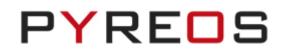

# 3 4-Sensor Single-Pixel View

With four sensors connected to the backplane board the following window is displayed.

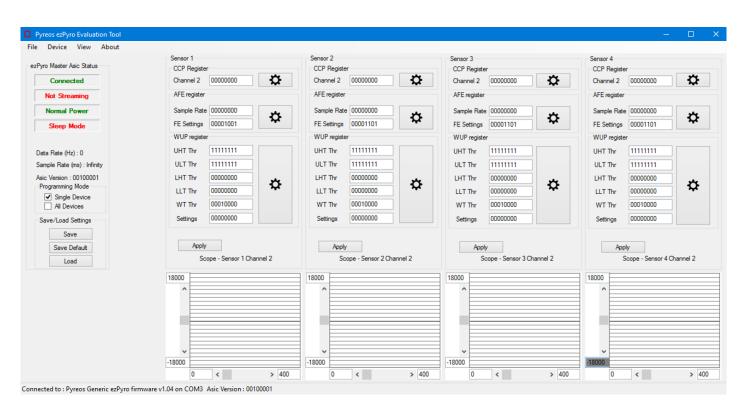

Figure 6: ezPyro<sup>™</sup> Evaluation Tool window before sensors have been enabled

1. Input values as required into the CCP register(s) for the sensor.

**Note:** These textboxes represent the bits of the registers. The input must be zeroes and ones (binary characters) and will be interpreted as a byte regardless of how many characters have been input. For example, 111 is interpreted as 00000111. Entries are treated as the least significant bits of the whole byte.

When changing registers directly please refer to the sensor reference manual; this explains the meaning of each bit in the registers.

ezPyro<sup>™</sup> Evaluation Tool Software User Manual

| Sensor 1<br>CCP Register |                    |           |
|--------------------------|--------------------|-----------|
| Channel 2                | 0000001            | <b>\C</b> |
| AFE register             |                    |           |
| Sample Rate              | 0000000            | <u>بد</u> |
| FE Settings              | 00001001           | ¥         |
| WUP register             |                    |           |
| UHT Thr                  | 1111111            |           |
| ULT Thr                  | 1111111            |           |
| LHT Thr                  | 0000000            | يعر       |
| LLT Thr                  | 0000000            | ¥         |
| WT Thr                   | 00010000           |           |
| Settings                 | 0000000            |           |
| Apply                    | ppe - Sensor 1 Cha | nnel 2    |

Figure 7: Changing CCP Register settings directly

**Note:** Any change to a register setting is not implemented until the Apply button has been clicked. If a new setting has not been applied it is shaded grey, as shown in Figure 7.

2. Click on the **Apply** button for the sensor. Check that a signal is displayed.

| rro Master Asic Status                        | Sensor 1<br>CCP Register             | Sensor 2<br>CCP Register | Sensor 3<br>CCP Register | Sensor 4<br>CCP Reg |                          |
|-----------------------------------------------|--------------------------------------|--------------------------|--------------------------|---------------------|--------------------------|
| Connected                                     |                                      | Channel 2                | Channel 2                | Channel 2           |                          |
| Streaming                                     | AFE register                         | AFE register             | AFE register             | AFE regis           | ster                     |
| Normal Power                                  | Sample Rate 00000000                 | Sample Rate              | Sample Rate              | Sample R            |                          |
| Sleep Mode                                    | PE Settings 00001001                 | FE Setungs               | FE Setungs               | T L Setting         | igs                      |
|                                               | WUP register                         | WUP register             | -WUP register            | - WUP reg           |                          |
| ta Rate (Hz) : 989                            | UHT Thr 11111111<br>ULT Thr 11111111 | UHT Thr                  | UHT Thr                  | UHT Thr             |                          |
| mple Rate (ms) : 1.01<br>c Version : 00100001 | 111T The 0000000                     | ULT Thr                  | ULT Thr                  | ULT Thr             |                          |
| ogramming Mode                                | LLT Thr 00000000                     |                          |                          | LLT Thr             |                          |
| Single Device All Devices                     | WT Thr 00010000                      | WT Thr                   | WT Thr                   | WT Thr              |                          |
| ave/Load Settings                             | Settings 00000000                    | Settings                 | Settings                 | Settings            |                          |
| Save                                          |                                      |                          |                          |                     |                          |
| Save Default                                  | Apply                                | Apply                    | Apply                    | 1                   | Apply                    |
| Load                                          | Scope - Sensor 1 Channel 2           | Scope - Sensor 2 C       | Channel 2 Scope - S      | Gensor 3 Channel 2  | Scope - Sensor 4 Channel |
|                                               | 18000                                | 18000                    | 18000                    | 18000               |                          |
|                                               | ^                                    | ^                        | ^                        | ^                   |                          |
|                                               |                                      |                          |                          |                     |                          |
|                                               |                                      |                          |                          |                     |                          |
|                                               |                                      |                          |                          |                     |                          |
|                                               | ~ <u> </u>                           | ×                        |                          | v                   |                          |

Figure 8: Changing CCP Register settings directly - No Saturation

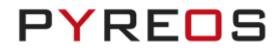

## **3.1** Sensor Configuration Settings

For more detailed information about the CCP, AFE or WUP settings, click on the cogs adjacent to the register settings. Changes are not implemented until the **Apply** button has been clicked. If a modified text field has not been applied, the box is shaded grey.

**Note:** Please refer to the ezPyro<sup>TM</sup> Sensor Reference Manual for information about these registers and their settings.

| hannel 2 00000001   | •  | Sensor Evaluation | on Tool CCP Registe | r Control- Sensor 1 |                  |                    |
|---------------------|----|-------------------|---------------------|---------------------|------------------|--------------------|
| FE register         |    |                   |                     |                     |                  |                    |
| ample Rate 00000000 |    | г                 | Status              | Feedback Cap.       | High Pass Filter | Feedback Trans.    |
| E Settings 00001001 | *  |                   |                     |                     |                  |                    |
| VUP register        |    | Channel 1 :       |                     |                     |                  |                    |
| HT Thr 11111111     |    |                   |                     |                     |                  |                    |
| JLT Thr 11111111    |    | Channel 2 :       | Enabled - (1) 🗸     | 50 fF - (000) ~     | ′ 1 Hz - (00) ∨  | 1.20 TOhm - (00) > |
| HT Thr 00000000     |    | ,<br>T            |                     |                     |                  |                    |
| LT Thr 00000000     | \$ | Channel 3 :       |                     |                     |                  |                    |
| /T Thr 00010000     |    | Channel 4 ·       |                     |                     |                  |                    |
| ettings 0000000     |    |                   |                     |                     |                  |                    |
|                     |    | Channel 4 :       |                     |                     |                  |                    |

Figure 9: CCP Cog Single-Pixel Sensor view Sensor 1

| CCP Register | 00000001 |                  |                       |
|--------------|----------|------------------|-----------------------|
|              | ~        | Sample Rate      | 1 🜩 mSec              |
| AFE register | 1 - 1    |                  |                       |
| Sample Rate  | 0000000  | Interrupt Output | Enabled - (1) V       |
| FE Settings  | 00001001 |                  |                       |
| WUP register |          | Sync Mode        | Master - (0) V        |
| UHT Thr      | 1111111  | Clk Output       | Enabled - (1) V       |
| ULT Thr      | 11111111 |                  |                       |
| LHT Thr      | 0000000  | Low Pass Filter  | 180 Hz 🗸 🗸            |
| LLT Thr      | 0000000  | High Pass Filter | Disabled - (0) $\sim$ |
| WT Thr       | 00010000 | Low Power Mode   | Disabled - (0) V      |
| Settings     | 0000000  |                  |                       |
|              |          | Apply            | Cancel                |

Figure 10: AFE Cog Single-Pixel Sensor view Sensor 1

#### ezPyro<sup>™</sup> Evaluation Tool Software User Manual

| CCP Register         |               |                                         |                                       |        |  |
|----------------------|---------------|-----------------------------------------|---------------------------------------|--------|--|
| Channel 2 00000001   | Sensor Evalua | ation Tool WUP Register Control- Sensor | 1                                     |        |  |
| AFE register         | Upper Hig     | h Wake Threshold 255                    |                                       | 10000  |  |
| Sample Rate 00000000 | Upper Los     | w Wake Threshold 255 ÷                  | Active Pixel Channel 0 - (000) V      | 18000  |  |
| FE Settings 00001001 | Lower Hig     | gh Wake Threshold 0 ≑                   | Dark Pixel Channel 0 - (000) V        |        |  |
| WUP register         | Lower Low     | w Wake Threshold 0                      | Sleep Mode Type One Channel (Active V |        |  |
| UHT Thr 1111111      | Wake          | Up Time Threshold 16 🜩                  |                                       |        |  |
| ULT Thr 1111111      |               |                                         |                                       |        |  |
| LUT The 0000000      | : J           | Apply                                   | Go To Sleep                           |        |  |
|                      |               | Cancel                                  | Wake Up                               |        |  |
| LLT Inr 0000000      |               |                                         |                                       |        |  |
| WT Thr 00010000      |               | Apply A                                 | And Close                             |        |  |
| Settings 00000000    |               |                                         |                                       | ~      |  |
|                      |               |                                         |                                       | -18000 |  |

Figure 11: WUP Cog Single-Pixel Sensor view Sensor 1

## 3.2 Saturation

Sometimes when the device is first started it will saturate for a time before it settles. This can take up to 10 seconds to stop. Typical saturation events are shown in Figure 12. If the sensors are uncovered, and the gain and transconductance setting are set to maximum, signal saturation due to air flow is likely.

|                                | Sensor 1                   | Sensor 2                   | Sensor 3                   | Sensor 4                                                                       |  |
|--------------------------------|----------------------------|----------------------------|----------------------------|--------------------------------------------------------------------------------|--|
| Pyro Master Asic Status        | CCP Register               | CCP Register               | CCP Register               | CCP Register                                                                   |  |
| Connected                      | Channel 2 00000001         | Channel 2 00000001         | Channel 2 00000001         | Channel 2 00000001                                                             |  |
| Streaming                      | AFE register               | AFE register               | AFE register               | AFE register                                                                   |  |
| Normal Power                   | Sample Rate 00000000       | Sample Rate 00000000       | Sample Rate 00000000       |                                                                                |  |
| Sleep Mode                     | FE Settings 00001001       | FE Settings 00001101       | FE Settings 00001101       |                                                                                |  |
|                                | WUP register               | WUP register               | WUP register There has     | as been a saturation event on one of the sensors during the csv file recording |  |
| lata Rate (Hz) : 1012          | UHT Thr 11111111           | UHT Thr 11111111           | UHT Thr 11111111           |                                                                                |  |
| Sample Rate (ms) : 0.99        | ULT Thr 11111111           | ULT Thr 1111111            | ULT The 11111111           | Suppress future warnings?                                                      |  |
| Asic Version : 00100001        | LHT Thr 00000000           | LHT Thy 00000000           | LHT Thr 00000000           |                                                                                |  |
| Programming Mode Single Device | LLT Thr 00000000           | LLT Thr 00000000           | LLT Thr 00000000           |                                                                                |  |
| All Devices                    | WT Thr 00010000            | WT Thr 00010000            | WT Thr 00010000            | Stop Capture OK                                                                |  |
| Save/Load Settings             | Settings 00000000          | Settings 00000000          | Settings 00000000          |                                                                                |  |
| Save                           |                            |                            |                            |                                                                                |  |
| Save Default                   | Apply                      | Apply                      | Apply                      | Apply                                                                          |  |
| Load                           | Scope - Sensor 1 Channel 2 | Scope - Sensor 2 Channel 2 | Scope - Sensor 3 Channel 2 | Scope - Sensor 4 Channel 2                                                     |  |
|                                | 18000                      | 18000                      | 18000                      | 18000                                                                          |  |
|                                | ^                          | ^                          | ^                          | ^                                                                              |  |
|                                |                            |                            |                            |                                                                                |  |

Figure 12: Changing CCP Registers directly – Saturation and Warning message for CSV capture

If saturation occurs during a csv file writing operation (see insert above), a warning dialog is displayed. Click on the **Stop Capture** button to cancel the recording of data. The dialog also offers the option to suppress the saturation warning message in future.

When a saturation event occurs 'Saturation Occurred', is added to the file name and the saturated values are changed to 65535 in the appropriate data column. This ensures that the event is easy to identify when viewing files. It also allows any analysis to be easily accomplished without having to do any pre-processing of the data.

#### ezPyro<sup>™</sup> Evaluation Tool Software User Manual

## 3.3 Multiple Sensor Single-Pixel Views

The ezPyro<sup>™</sup> Evaluation Tool detects sensors when the device is connected to the PC and adjusts the display accordingly.

**Note:** Sensors must be connected in numerical order. For example, if you want to use two sensors ensure they are placed in positions 1 and 2.

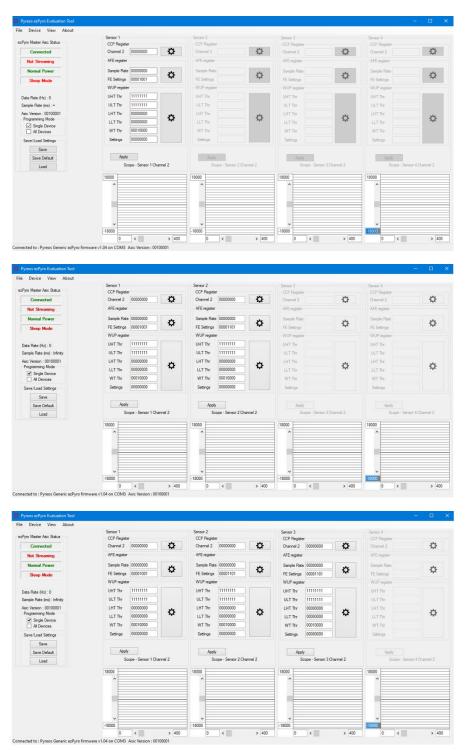

Figure 13: 1 (top), 2 (middle) and 3 (bottom) sensor single-pixel views

## 3.4 Programming Modes

By default, **Single Device** programming mode is selected. In this mode the settings for all sensors can be set independently. To apply the same register settings on all the devices, select the **All Devices** check box. In this mode, if the settings for any of the sensors are changed then the setting for all other sensors are also changed.

For example, clicking **Apply** for sensor 2, after making changes to sensor 2, will apply the changes to all the sensors. Clicking **Apply** for any of the other sensors will update all the sensors to the settings of that sensor, not the changed settings of sensor 2.

This does not apply to the master/slave bit, as only one sensor can be the master. Single device mode must be used to change the master to a different device.

| Pyreos ezPyro Evaluation T | ool | D Py | reos ezPyr   | o Evaluat  | ion Tool |
|----------------------------|-----|------|--------------|------------|----------|
| File Device View Abo       | out | File | Device       | View       | About    |
| ezPyro Master Asic Status  |     | ezPy | ro Master A  | sic Status |          |
| Connected                  |     |      | Connec       | ted        |          |
| Not Streaming              |     |      | Not Strea    | aming      |          |
| Normal Power               |     |      | Normal P     | ower       |          |
| Sleep Mode                 |     |      | Sleep N      | lode       |          |
|                            |     |      |              |            |          |
| Data Rate (Hz) : 0         |     | Da   | ta Rate (Hz  | 2):0       |          |
| Sample Rate (ms) : ∞       |     | Sa   | mple Rate (  | (ms) : ∞   |          |
| Asic Version : 00100001    |     |      | ic Version : |            | I I      |
| Programming Mode           |     |      | rogramming   | Mode       |          |
| Single Device              |     |      |              | Device     |          |
| All Devices                |     |      | All Dev      | vices      |          |
| Save/Load Settings         |     | S    | ave/Load S   | Settings   |          |
| Save                       |     |      | Sav          | /e         |          |
| Save Default               |     |      | Save D       | )efault    |          |
| Load                       |     |      | Loa          | be         |          |

Figure 14: Single Devices and All Devices programming modes

If one of the configuration cogs is clicked while **All Devices** mode is active, **Single Device** programming mode is set automatically. Apply changes to the configuration form (see page 8) as required. To apply these changes to all sensors, select **All Devices** and then click the **Apply** button for the sensor.

## 3.5 Saving and Loading Settings

Click on the **Save** button to save the current settings for all sensors. To restore settings saved previously, click on the **Load** button, and then browse to the required file.

# 4 Single 2x2 pixel view

When the software starts, it displays a set of registers for each connected device (up to four). With a 2x2 array sensor (a single device incorporating 4 pixels) connected, the Sensor Evaluation Tool initially displays only one set of registers, the same as when one single pixel device is connected.

To display registers for each channel in the array, select Single 2x2 Array Sensor View from the View menu.

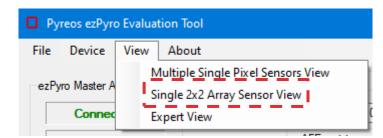

Figure 15: Single 2x2 Array Sensor View

In *Multiple Single-Pixel Sensors View*, the pixel is always attached to channel 2. In *Single 2x2 Array Sensor View*, *however*, the text above each scope states which channel is being displayed.

| File Device View About                                                                                                    |                                                |
|----------------------------------------------------------------------------------------------------|------------------------------------------------|
| Sensor 1         Sensor 1         CCP Register           Connected         AFE register         Channel 1         0000000         CCP Register           Normal Power         Sample Rate (M2): 0         Sample Rate (H2): 0         ULT Thr         ULT Thr         ULT Thr         Itilitititititititititititititititititit | Sensor 1<br>CCP Register<br>Channel 4 00000000 |
| Al Channels     WT Thr     00010000       Save/Load Settings     Settings     00000000       Save     Apply     Apply       Load     Scope - Sensor 1 Channel 1     Scope - Sensor 1 Channel 2                                                                                                    | Scope - Sensor 1 Channel 4                     |
|                                                                                                    |                                                |
| 0 < > 400 0 < > 400 0 < > 400                                                                                                    | 0 < > 400                                      |

Figure 16: Single 2x2 Array Sensor View in Single Channel programming mode

In this view, the available programming modes are **Single Channel** or **All Channels**. With **Single Channel** selected, the register boxes for channels 2, 3 and 4 are active allowing each channel's settings to be changed independently of the others.

#### ezPyro<sup>™</sup> Evaluation Tool Software User Manual

With **All Channels** selected, the register boxes for channels 2, 3 and 4 are greyed and disabled with the settings from Channel 1 applying to all channels. Click on the **Apply** button to confirm any changes to the register settings.

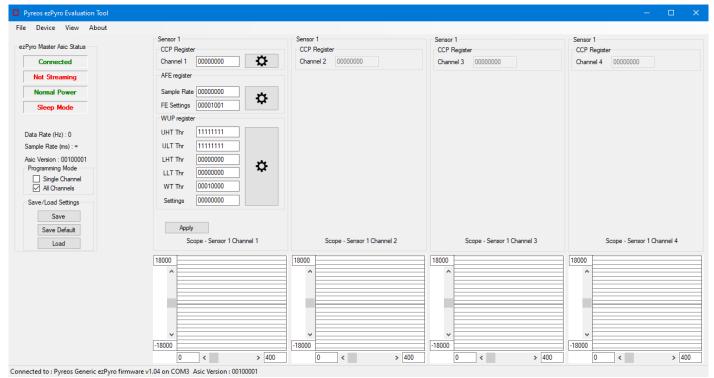

Figure 17: Single 2x2 Sensor View - All Channels programming mode

## 4.1 Register Control Settings

Click on the 'cog' adjacent to the CCP Register settings to display the Register Control dialog box. If **All Channels** mode was enabled, **Single Channel** programming mode is disabled, and the registers can now be programmed independently. In Single Channel programming mode, only Channel 2 settings are displayed, and these apply to all four sensors.

|             | Status          | Feedback Cap. | High Pass Filter | Feedback Trans.    |
|-------------|-----------------|---------------|------------------|--------------------|
| Channel 1 : | Enabled - (1) V | 50 fF - (000) | ✓ 1 Hz - (00) ✓  | 1.20 TOhm - (00) V |
| Channel 2 : | Enabled - (1) v | 50 fF - (000) | ✓ 1 Hz - (00) ✓  | 1.20 TOhm - (00) 🗸 |
| Channel 3 : | Enabled - (1) v | 50 fF - (000) | ✓ 1 Hz - (00) ✓  | 1.20 TOhm - (00) 🗸 |
| Channel 4 : | Enabled - (1) v | 50 fF - (000) | ✓ 1 Hz - (00) ✓  | 1.20 TOhm - (00) 🗸 |

Figure 18: Single 2x2 Sensor View - CCP Register Control dialog box

# 5 Expert View

For a more detailed view of the sensor and additional options select **Expert View** from the *View* menu.

| Pyreos ezPyro Evaluation Tool |             |      |                                    |  |  |  |  |
|-------------------------------|-------------|------|------------------------------------|--|--|--|--|
| File                          | Device      | View | About                              |  |  |  |  |
| ezPy                          | ro Master A |      | Aultiple Single Pixel Sensors View |  |  |  |  |
|                               | Connec      | E    | xpert View                         |  |  |  |  |

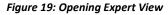

| Device View Abo                                                                    | out                                                                                                    |                                                                                                    |                                                |                                                               |
|------------------------------------------------------------------------------------|----------------------------------------------------------------------------------------------------|----------------------------------------------------------------------------------------------------|------------------------------------------------|---------------------------------------------------------------|
| Vito Master Asic Status<br>Connected<br>Streaming<br>Normal Power<br>Sleep Mode    | ezPyro Asic Registers<br>Channel Control Register<br>Channel 1 00000001<br>Channel 2 00000001<br>Channel 3 00000001<br>Channel 4 00000001 | Sleep Mode Register<br>UHT Thr 11111111<br>ULT Thr 11111111<br>LHT Thr 00000000<br>WT Thr 00000000 | ezPyro Asic Commands<br>Go To Sleep<br>Wake Up | Scope Settings         ezPyro Devices           Chart Control |
| ata Rate (Hz) : 1020 mmple Rate (ms) : 0.98 wic Version : 00100001 rogramming Mode | Apply Refresh Analogue FE Register Sample Rate 0000000 FE Settings 00001001 Apply Refresh                                                 | Settings 00000000 Apply Refresh                                                                    |                                                | Scope View Mode                                               |
|                                                                                    |                                                                                                    |                                                                                                    |                                                |                                                               |
|                                                                                    | -18000                                                                                                    | > 400 0 <                                                                                          | > 400                                          | -18000<br>0 < > 400<br>0 < > 400                              |

Use **Expert View** to put the device into Sleep Mode, edit the scopes and assign device channels to them, and to control an emitter, if one is connected. The emitter controls are always displayed even if no emitter board is connected (there is no feedback from the board for the software to ascertain if a connection is present).

There are two tabs: *Scope Settings* and *ezPyro<sup>™</sup> Devices*.

## 5.1 Sleep Mode

Use the ezPyro<sup>™</sup> Evaluation Tool to put a device into Sleep Mode. However, the software does not allow the device to subsequently be forced to wake up. It is therefore important that the Sleep Mode WUP registers are manually set to values that allow a wake-up condition to be met before the device is put into Sleep Mode. Please refer to the sensor reference manual for details.

To put a device into Sleep Mode, click on the **Go To Sleep** button.

## 5.2 Wake Up Settings

For valid wake up settings, the UHT and ULT cannot be set to the same value, the LHT and LLT cannot be set to the same value, and the thresholds cannot be set to the maximum and minimum values. The WUT threshold must be set to at least the minimum number of samples.

|                           | 255    |    |                      |                       |        |     | W             | т        |       |
|---------------------------|--------|----|----------------------|-----------------------|--------|-----|---------------|----------|-------|
| Jpper High Wake Threshold | -      | ÷  |                      |                       | 18000  |     | $\rightarrow$ |          |       |
| Upper Low Wake Threshold  | 180    | -  | Active Pixel Channel | Channel 2 - (010) 🗸   | ^      |     |               |          | - UH  |
| lower High Wake Threshold | 80     | \$ | Dark Pixel Channel   | Channel 0 - (000) 🗸   |        |     |               |          |       |
| Lower Low Wake Threshold  | 0      | -  |                      |                       |        |     | 1             | $\wedge$ |       |
|                           |        |    | Sleep ModeType       | One Channel (Active 🗸 |        |     | 1             | 1        | UL:   |
| Wake Up Time Threshold    | 16     | -  |                      |                       |        |     | 1             |          |       |
|                           |        |    |                      |                       |        |     | 1             |          |       |
|                           | Apply  |    | Go To                | Sleep                 |        |     |               |          |       |
|                           | 0.1    | _  |                      |                       |        |     | 1             |          |       |
|                           | Cancel |    | Wake                 | e Up                  |        |     | $\backslash$  |          | LH    |
|                           |        |    |                      |                       |        |     | ~             |          |       |
|                           |        | Ap | ply And Close        |                       |        |     |               |          |       |
|                           |        |    |                      |                       |        |     |               |          |       |
|                           |        |    |                      |                       | ×      |     |               |          | ← LLT |
|                           |        |    |                      |                       | -18000 | 0 < |               |          | > 400 |

Figure 21: Valid LHT, LLT, UHT and ULT settings

If these conditions are not met, the following warning message is displayed.

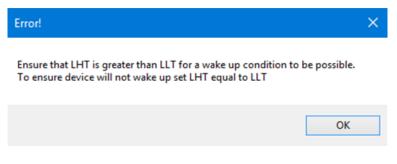

Figure 22: Wake up settings warning message

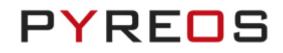

## 5.3 Scope Settings

Use the *Chart Control* settings to configure the X and Y scales and grid spacing on the four scopes. Select the channels to be displayed by the four scopes using the *Scope 1, Scope 2, Scope 3,* and *Scope 4* dropdown boxes.

| Chart Control         18000         ↓         (-32766 to 32767)           Maximum Value         18000         ↓         (-32767 to 32766)           Time Range         400         ↓         (50 to 5000)           Grid Spacing         1500         ↓         (apply Scaling)           Scope View Mode         ●         ●         ●           Scope View Mode         ●         ●         ●           Scope 1         Device U1 - Channel 2         ▼           Scope 2         Scope 3         Device U1 - Channel 2         ▼           Scope 4         Device U1 - Channel 3         Device U2 - Channel 4         Device U2 - Channel 4           Device U2 - Channel 1         Device U2 - Channel 1         Device U3 - Channel 4         Device U3 - Channel 4           Device U3 - Channel 1         Device U3 - Channel 1         Device U3 - Channel 1         Device U3 - Channel 1                                                                                                    | e Settings ezPyr | ro Devices         |                                                                                                    |                                                                                                    |
|----------------------------------------------------------------------------------------------------|------------------|--------------------|----------------------------------------------------------------------------------------------------|----------------------------------------------------------------------------------------------------|
| Minimum Value       18000 ⊕       (-32767 to 32766)         Time Range       400 ⊕       (50 to 5000)         Grid Spacing       1500 ⊕       (50 to 5000)         Grid Spacing       1500 ⊕       (50 to 5000)         Scope View Mode       ●       ●         Scope 1       Device U1 - Channel 2       ▼         Device U1 - Channel 3       Device U1 - Channel 4       Device U1 - Channel 4         Device U1 - Channel 4       Device U2 - Channel 4       Device U2 - Channel 4         Device U2 - Channel 4       Device U3 - Channel 4       Device U3 - Channel 4         Device U3 - Channel 4       Device U3 - Channel 4       Device U3 - Channel 4         Device U3 - Channel 4       Device U3 - Channel 4       Device U3 - Channel 4         Device U3 - Channel 4       Device U3 - Channel 4       Device U3 - Channel 4         Device U3 - Channel 4       Device U3 - Channel 4       Device U3 - Channel 4         Device U3 - Channel 4       Device U3 - Channel 4       Device U3 - Channel 4                                                                                                    | Chart Control    |                    |                                                                                                    |                                                                                                    |
| Time Range       400                                                                                                    | Maximum Value    | 18000 🜲            | (-32766 to 32767)                                                                                                    |                                                                                                    |
| Grid Spacing       1500 <ul> <li>Apply Scaling</li> </ul> Scope View Mode <ul></ul>                                                                                                    | Minimum Value    | -18000 🜲           | (-32767 to 32766)                                                                                                    |                                                                                                    |
| Grid Spacing       1500 <ul> <li>Apply Scaling</li> </ul> Scope View Mode <ul></ul>                                                                                                    | Time Range       | 400 🜲              | (50 to 5000)                                                                                                    |                                                                                                    |
| Normal (show scrollbars)     Full (hide scrollbars)     Scope 1     Device U1 - Channel 2     V     Device U1 - Channel 1     Device U1 - Channel 2     Device U1 - Channel 3     Device U1 - Channel 4     Device U1 - Channel 4     Device U2 - Channel 4     Device U2 - Channel 4     Device U2 - Channel 4     Device U2 - Channel 4     Device U3 - Channel 4     Device U3 - Channel 4     Device U3 - Channel 4     Device U3 - Channel 4     Device U3 - Channel 4     Device U3 - Channel 4     Device U3 - Channel 4     Device U3 - Channel 4     Device U3 - Channel 4     Device U4 - Channel 4     Device U4 - Channel 1                                                                                                    | Grid Spacing     |                    |                                                                                                    | Apply Scaling                                                                                                    |
| Normal (show scrollbars)     Full (hide scrollbars)     Scope 1     Device U1 - Channel 2     V     Device U1 - Channel 1     Device U1 - Channel 2     Device U1 - Channel 3     Device U1 - Channel 4     Device U1 - Channel 4     Device U2 - Channel 4     Device U2 - Channel 4     Device U2 - Channel 4     Device U2 - Channel 4     Device U3 - Channel 4     Device U3 - Channel 4     Device U3 - Channel 4     Device U3 - Channel 4     Device U3 - Channel 4     Device U3 - Channel 4     Device U3 - Channel 4     Device U3 - Channel 4     Device U3 - Channel 4     Device U4 - Channel 4     Device U4 - Channel 1                                                                                                    |                  |                    |                                                                                                    |                                                                                                    |
| Scope 1     Device U1 - Otternel 2     ▼       Scope 2     Device U1 - Otternel 1     Device U1 - Otternel 2       Device U1 - Otternel 2     Device U1 - Otternel 2       Device U1 - Otternel 3     Device U2 - Otternel 1       Device U2 - Otternel 1     Device U2 - Otternel 3       Device U2 - Otternel 3     Device U3 - Otternel 3       Device U3 - Otternel 1     Device U3 - Otternel 3       Device U3 - Otternel 3     Device U3 - Otternel 4       Device U3 - Otternel 3     Device U3 - Otternel 4       Device U3 - Otternel 4     Device U3 - Otternel 4                                                                                                    | Scope View Mod   | le                 |                                                                                                    |                                                                                                    |
| Scope 1     Device U1 - Otternel 2     ▼       Scope 2     Device U1 - Otternel 1     Device U1 - Otternel 2       Device U1 - Otternel 2     Device U1 - Otternel 2       Device U1 - Otternel 3     Device U2 - Otternel 1       Device U2 - Otternel 1     Device U2 - Otternel 3       Device U2 - Otternel 3     Device U3 - Otternel 3       Device U3 - Otternel 1     Device U3 - Otternel 3       Device U3 - Otternel 3     Device U3 - Otternel 4       Device U3 - Otternel 3     Device U3 - Otternel 4       Device U3 - Otternel 4     Device U3 - Otternel 4                                                                                                    | Normal           | (show scrollbars   | ) O Full (bide scrr                                                                                                    | llbars)                                                                                                    |
| Scope 2     Device UI - Channel 1<br>Device UI - Channel 2       Scope 3     Device UI - Channel 3       Device UI - Channel 4     Device UI - Channel 4       Device UI - Channel 1     Device UI - Channel 4       Device UI - Channel 3     Device UI - Channel 4       Device UI - Channel 4     Device UI - Channel 4       Device UI - Channel 4     Device UI - Channel 4       Device UI - Channel 1     Device UI - Channel 4       Device UI - Channel 1     Device UI - Channel 1       Device UI - Channel 1     Device UI - Channel 1       Device UI - Channel 1     Device UI - Channel 1                                                                                                    | 0.10110          |                    | , 0.101 (100 0010                                                                                                    | (Locito)                                                                                                    |
| Scope 2 Device U1 - Ohannel 2 Device U1 - Ohannel 3 Device U1 - Ohannel 4 Device U2 - Ohannel 4 Device U2 - Ohannel 4 Device U2 - Ohannel 2 Device U2 - Ohannel 4 Device U3 - Ohannel 4 Device U3 - Ohannel 4 Device U3 - Ohannel 2 Device U3 - Ohannel 3 Device U3 - Ohannel 3 Device U3 - Ohannel 4 Device U3 - Ohannel 4 Device U3 - Ohannel 4 Device U3 - Ohannel 1 Device U3 - Ohannel 1 Device U3 - Oh |                  |                    |                                                                                                    |                                                                                                    |
| Scope 3         Device U1 - Channel 4           Device U2 - Channel 1         Device U2 - Channel 2           Device U2 - Channel 3         Device U2 - Channel 4           Oevice U2 - Channel 4         Device U3 - Channel 1           Device U3 - Channel 1         Device U3 - Channel 3           Device U3 - Channel 3         Device U3 - Channel 4           Device U3 - Channel 4         Device U3 - Channel 1                                                                                                    |                  | Scope 1            | Device U1 - Channel                                                                                                    | 2 🗸                                                                                                    |
| Scope 4         Device U2 - Channel 2           Device U2 - Channel 3         Device U2 - Channel 4           Device U3 - Channel 1         Device U3 - Channel 1           Device U3 - Channel 3         Device U3 - Channel 3           Device U3 - Channel 4         Device U3 - Channel 4           Device U3 - Channel 4         Device U3 - Channel 4           Device U3 - Channel 4         Device U3 - Channel 4                                                                                                    |                  |                    | Device U1 - Channel                                                                                                    | 1                                                                                                    |
| Device U2 - Channel 4           Device U3 - Channel 1           Device U3 - Channel 2           Device U3 - Channel 3           Device U3 - Channel 4           Device U4 - Channel 1                                                                                                    |                  | Scope 2            | Device U1 - Channel<br>Device U1 - Channel<br>Device U1 - Channel<br>Device U1 - Channel                                                                                                    | 1<br>2<br>3<br>4                                                                                                    |
| Device U3 - Channel 1     Device U3 - Channel 2     Device U3 - Channel 3     Device U3 - Channel 3     Device U3 - Channel 4     Device U4 - Channel 1                                                                                                    |                  | Scope 2<br>Scope 3 | Device U1 - Channel<br>Device U1 - Channel<br>Device U1 - Channel<br>Device U1 - Channel<br>Device U2 - Channel<br>Device U2 - Channel                                                                                                    | 1<br>2<br>3<br>4<br>1<br>2                                                                                                    |
| Device U3 - Channel 3<br>Device U3 - Channel 4<br>Device U4 - Channel 1                                                                                                    |                  | Scope 2<br>Scope 3 | Device U1 - Channel<br>Device U1 - Channel<br>Device U1 - Channel<br>Device U1 - Channel<br>Device U2 - Channel<br>Device U2 - Channel<br>Device U2 - Channel                                                                                                    | 2<br>3<br>4<br>1<br>2<br>3                                                                                                    |
| Device U3 - Channel 4<br>Device U4 - Channel 1                                                                                                    |                  | Scope 2<br>Scope 3 | Device U1 - Channel<br>Device U1 - Channel<br>Device U1 - Channel<br>Device U1 - Channel<br>Device U2 - Channel<br>Device U2 - Channel<br>Device U2 - Channel<br>Device U2 - Channel                                                                                                    | 2<br>3<br>4<br>1<br>2<br>2<br>3<br>4                                                                                                    |
| Device U4 - Channel 1                                                                                                    |                  | Scope 2<br>Scope 3 | Device U1 - Channel<br>Device U1 - Channel<br>Device U1 - Channel<br>Device U1 - Channel<br>Device U2 - Channel<br>Device U2 - Channel<br>Device U2 - Channel<br>Device U3 - Channel<br>Device U3 - Channel                                                                                                    | 2<br>3<br>4<br>1<br>2<br>2<br>3<br>3<br>4<br>1<br>2<br>2<br>2                                                                                 |
|                                                                                                    |                  | Scope 2<br>Scope 3 | Device U1 - Channel<br>Device U1 - Channel<br>Device U1 - Channel<br>Device U2 - Channel<br>Device U2 - Channel<br>Device U2 - Channel<br>Device U2 - Channel<br>Device U3 - Channel<br>Device U3 - Channel<br>Device U3 - Channel                                                                                                    | 2<br>3<br>4<br>1<br>2<br>3<br>4<br>4<br>1<br>2<br>3<br>3<br>4<br>4<br>2<br>2<br>3                                                             |
|                                                                                                    |                  | Scope 2<br>Scope 3 | Device U1 - Channel<br>Device U1 - Channel<br>Device U1 - Channel<br>Device U1 - Channel<br>Device U2 - Channel<br>Device U2 - Channel<br>Device U2 - Channel<br>Device U3 - Channel<br>Device U3 - Channel<br>Device U3 - Channel<br>Device U3 - Channel                                                                                             |                                                                                                    |
| Device U4 - Channel 3                                                                                                    |                  | Scope 2<br>Scope 3 | Device U1 - Channel<br>Device U1 - Channel<br>Device U1 - Channel<br>Device U1 - Channel<br>Device U2 - Channel<br>Device U2 - Channel<br>Device U2 - Channel<br>Device U3 - Channel<br>Device U3 - Channel<br>Device U3 - Channel<br>Device U3 - Channel<br>Device U3 - Channel<br>Device U3 - Channel                                               | 2<br>3<br>4<br>1<br>2<br>3<br>4<br>1<br>2<br>3<br>4<br>4<br>1<br>2<br>2<br>3<br>4<br>4<br>4<br>4<br>4<br>4<br>4<br>4<br>4<br>4<br>4<br>4<br>4 |
| Device U4 - Channel 4<br>Unassigned Scope                                                                                                    |                  | Scope 2<br>Scope 3 | Device U1 - Channel<br>Device U1 - Channel<br>Device U1 - Channel<br>Device U2 - Channel<br>Device U2 - Channel<br>Device U2 - Channel<br>Device U3 - Channel<br>Device U3 - Channel<br>Device U3 - Channel<br>Device U3 - Channel<br>Device U3 - Channel<br>Device U3 - Channel<br>Device U3 - Channel<br>Device U4 - Channel<br>Device U4 - Channel |                                                                                                    |

Figure 23: Scope Settings showing the dropdown device list for Scope 1

#### 5.4 Sensor Devices

This tab shows the Emitter Control settings. The graphic on the right-hand side shows which of the devices is currently active and editable on the tab. The active registers are shown in green. Click on another device (for example, U4) to update the tab with that device's register settings.

| Scope Settings ezPyro Devices                        | Scope Settings ezPyro Devices                        |
|------------------------------------------------------|------------------------------------------------------|
| Emitter Control                                      | Emitter Control                                      |
| ezPyro Devices                                       | ezPyro Devices                                       |
| ON/OFF Emitter = Off                                 | ON/OFF Emitter = Off                                 |
| Frequency = 10.0000 Hz Apply U1 U2                   | Frequency = 10.0000 Hz Apply U1 U2                   |
| 1 Emitter Period = 100 ms Apply                      | 1 Emitter Period = 100 ms Apply                      |
| Duty Cycle Controls                                  | Duty Cycle Controls                                  |
| On time = 50 ms Apply                                | On time = 50 ms Apply                                |
| Off time = 50 ms Apply U3 U4                         | Off time = 50 ms Apply U3 U4                         |
| Off time = 50 ms Apply                               |                                                      |
| Duty cycle Percentage On Board Number Connected = 64 | Duty cycle Percentage On Board Number Connected = 64 |
| 50.0000 % Apply                                      | 50.0000 % Apply                                      |
|                                                      |                                                      |
|                                                      |                                                      |
|                                                      |                                                      |
|                                                      |                                                      |
|                                                      |                                                      |

Figure 24: ezPyro<sup>™</sup> Devices tab in Single Device programming mode with U1 (left) and U4 (right) settings selected

By selecting the **All Devices** programming mode, all the sensor graphics are coloured green and the text boxes display the last individually selected device.

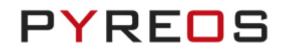

| ON/OFF Emitter = Off                                                                                                   | ezPyro Devices            |
|----------------------------------------------------------------------------------------------------|---------------------------|
| Frequency =         10.0000         Hz         Apply           1 Emitter Period =         100         ms         Apply | U1 U2                     |
| Duty Cycle Controls       On time =       50       ms       Apply       Off time =       50       ms       Apply       | U3 U4                     |
| 1802<br>50.0000 7% Apply                                                                                               | ard Number Connected = 64 |

Figure 25: ezPyro<sup>™</sup> Devices tab – All Devices programming mode

## 5.5 Register Control in Expert View

|             | Status           | Feedback Cap.   | High Pass Filter | Feedback Trans.    |
|-------------|------------------|-----------------|------------------|--------------------|
| Channel 1 : | Disabled - (0) 🗸 | 50 fF - (000) 🗸 | 1 Hz - (00) 👻    | 1.20 TOhm - (00) ¥ |
| Channel 2 : | Enabled - (1) v  | 50 fF - (000) 🗸 | 1 Hz - (00) 👻    | 1.20 TOhm - (00) V |
| Channel 3 : | Disabled - (0) 🗸 | 50 fF - (000) 🗸 | 1 Hz - (00) 🖌    | 1.20 TOhm - (00) V |
| Channel 4 : | Disabled - (0) 🗸 | 50 fF - (000) 🗸 | 1 Hz → (00) 🖌    | 1.20 TOhm - (00) V |

Figure 26: CCP Register- Detailed View

In Expert View, the Register Control dialog boxes (displayed by clicking on the 'cog' buttons) display descriptions of the registers in the same way, except for the CCP Register. This is because the single-pixel sensor view is designed for sensors with a single-pixel. Therefore, most of the CCP registers are not required. However, in Expert View no assumption is made about pixel numbers and the additional registers are displayed.

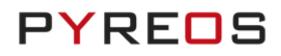

# 6 Saving Data to CSV file

To save data, select **Save to CSV** from the *File* menu.

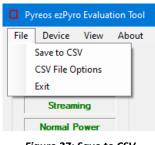

Figure 27: Save to CSV

The Capture Data to CSV File dialog box is displayed.

| Capture Data to CSV File                                                                                                    |              |
|----------------------------------------------------------------------------------------------------|--------------|
| Save As :                                                                                                    | p            |
| <ul> <li>Capture data Indefinitely</li> <li>Number of sample to capture 200</li> <li>Capture time 2000 ms</li> <li>Suppress Saturation Warning Box</li> </ul> | Ok<br>Cancel |
|                                                                                                    |              |

Figure 28: Save to CSV clicked

Enter the full address path to which the file should be written or browse to the required folder. By default, files are saved to the *Pyreos* folder if it exists or *Documents* if it does not. The *Pyreos* folder is created automatically in the Documents folder the first time the user saves a configuration file.

Choose options for the way data is to be captured. The options are to:

- **Capture data indefinitely**: save data until **Stop CSV Capture** is selected from the *File* menu.
- **Number of Samples to capture**: save a specific number of samples according to the sampling rate set in CSV File Options.
- Capture time xxxx ms: record data for a set time interval (in milliseconds).

### 6.1 Data Sampling Rates

1. Choose **CSV File Options** from the *File* menu to set the timing interval for data sampling.

| CSV File Writer Options    |                |            | ×      |
|----------------------------|----------------|------------|--------|
| Use Timing Options         | e period betwe | en data re | ecords |
| 0 Time duration per record | d (Seconds)    |            |        |
| Apply                      |                |            | .:     |

Figure 29: CSV Options Clicked

#### ezPyro<sup>™</sup> Evaluation Tool Software User Manual

2. Select the Use Timing Options checkbox.

| CSV File Writer Options                                                                                                    | —                         |            | ×      |
|----------------------------------------------------------------------------------------------------|---------------------------|------------|--------|
| Use Timing Options Timing Options          0       0       0       Time         Hours       Minutes       Seconds         0       Time duration per record | period betwe<br>(Seconds) | en data re | ecords |
| Apply                                                                                                    |                           |            |        |

Figure 30: Enabling CSV Options

- 3. Input values for:
  - Time period between data records: the delay between consecutive data samples
  - Time duration per record (Seconds): the time of each record.

WARNING: The duration of each record cannot be greater than or equal to the delay between consecutive records.

| CSV File Writer Options — 🗆                                                                                  | ×   | Time between records |
|----------------------------------------------------------------------------------------------------|-----|----------------------|
| Use Timing Options                                                                                           |     |                      |
| Timing Options                                                                                               |     |                      |
| 0         30         V         Time period between data reco           Hours         Minutes         Seconds | rds | Duration of record   |
| 60 Time duration per record (Seconds)                                                                        |     |                      |
| Apply                                                                                                    |     |                      |

Figure 31: Applying data sampling times

4. Click on the **Apply** button.

Invalid timing options result in a warning message being displayed. If this occurs, correct the settings, and reapply.

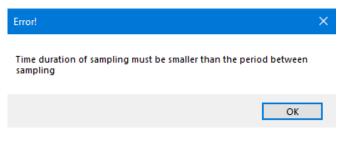

Figure 32: CSV Options error message

# 7 Saving and Loading Configuration Files

There are two options for saving the current settings in configuration files:

- Save: create and save the configuration in a text file in any location (Documents\Pyreos if unspecified).
- Save Default: as above, but also create or overwrite the default configuration file applied whenever the software initially connects to a device. This file has the name "default.txt' and is located in the Documents\Pyreos\ezPyro Evaluation Tool folder.

## 7.1 Saving Settings

To save the current set of register settings for future use:

1. Click on the **Save** button.

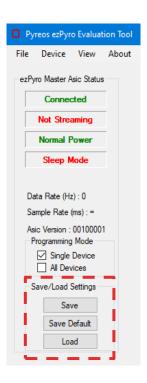

Figure 33: Save and Load buttons

2. A Save As dialog box is displayed. By default, files are saved in a folder called Pyreos in the Documents folder.

| Save As                                              |                                              | ×                                   |
|------------------------------------------------------|----------------------------------------------|-------------------------------------|
| ← → ~ ↑ G ≪ Users → User → Documents →               | Pyreos > ezPyro Evaluation Tool              | ✓ Ŏ P Search ezPyro Evaluation Tool |
| Organise 🔻 New folder                                |                                              | iii • ()                            |
| This PC Name Desktop Cocuments                       | Date modified Type No items match your searc | Size<br>ch.                         |
| Downloads     Music     Pictures                     |                                              |                                     |
| Videos  Ti31205500A (Ci)  DVD RW Drive (C            |                                              |                                     |
| NODE_F303K8 (E<br>gms (\\192.168.1<br>Company (\)192 |                                              |                                     |
| File name: Save as type: ".txt                       |                                              |                                     |
| ∧ Hide Folders                                       |                                              | Save Cancel                         |

Figure 34: Saving Settings

- 3. Enter a suitable file name for the settings. The settings file is saved as a text file (TXT extension).
- 4. Click on the **Save** button.

## 7.2 Saving the Default Configuration

Click on the **Save Default** button to update the default configuration used by the software. You are given the option to save the configuration under another filename as described in the previous section. When confirmed, a second version of the configuration is saved as "default.txt' in the *Documents\Pyreos\ezPyro Evaluation Tool* folder. If the file already exists, it is overwritten. The default configuration file is applied to a device whenever the software first connects to it.

## 7.3 Loading Settings

To apply a previously saved set of registry settings:

## 1. Click on the **Load** button

2. An *Open* dialog box is displayed.

|                                     | - Sensor 1-                        |             |                 | Sensor 2     |                  | Sensor 3      |      |        |              | Sensor 4       |                        |            |
|-------------------------------------|------------------------------------|-------------|-----------------|--------------|------------------|---------------|------|--------|--------------|----------------|------------------------|------------|
| Master Asic Status                  | Open Open                          |             |                 | Jensor 2     |                  | Sensor 3      |      |        |              |                |                        |            |
| Connected                           |                                    |             |                 |              |                  |               |      | 0.0    |              |                | 00000000               | <b>\C</b>  |
| Streaming                           | ← → × ↑                            | ers > User  | Documents > Pyr | eos > ezPyro | Evaluation lool  | Ŷ             | - C  | D Sear | rch ezPyro E | valuation Tool |                        |            |
| Normal Power                        | Organise 🔻 New folde               | er          |                 |              |                  |               |      |        |              | · 🔳 🕐          |                        | \$         |
| Sleep Mode                          | <ul> <li>OneDrive</li> </ul>       | Name        | ^               |              | Date modified    | Туре          | Size |        |              |                |                        | <b>~</b>   |
|                                     | 💭 This PC                          | Config      | gSettings.txt   |              | 29/06/2020 20:29 | Text Document |      | 2 KB   |              |                | r                      |            |
| a Rate (Hz) : 988                   | 3D Objects                         |             |                 |              |                  |               |      |        |              |                |                        |            |
| ple Rate (ms) : 1.01                | Desktop                            |             |                 |              |                  |               |      |        |              |                |                        |            |
| Version : 00100001<br>gramming Mode | 🗄 Documents                        |             |                 |              |                  |               |      |        |              |                |                        | - <b>‡</b> |
| Single Channel                      | 🖶 Downloads                        |             |                 |              |                  |               |      |        |              |                |                        |            |
| All Devices                         | Music                              |             |                 |              |                  |               |      |        |              |                |                        |            |
| ve/Load Settings                    | Pictures                           |             |                 |              |                  |               |      |        |              |                |                        |            |
| Save                                | Videos                             |             |                 |              |                  |               |      |        |              |                |                        |            |
| Save Default                        | TI31205500A (C:)                   |             |                 |              |                  |               |      |        |              |                | y<br>cope - Sensor 4 ( | Channel 2  |
| Load                                | NODE_F303K8 (E<br>gms (\\192.168.1 |             |                 |              |                  |               |      |        |              |                |                        |            |
|                                     | Company (\\192                     |             |                 |              |                  |               |      |        |              |                |                        |            |
|                                     |                                    |             |                 |              |                  |               |      |        |              |                |                        |            |
|                                     | NODE F303K8 (E:) ¥                 |             |                 |              |                  |               |      |        |              |                |                        |            |
|                                     | File na                            | ame: Config | Settings.txt    |              |                  |               | ~    | *.txt  |              | $\sim$         |                        |            |
|                                     |                                    |             |                 |              |                  |               |      | Оре    | n            | Cancel         |                        |            |
|                                     | ¥                                  |             |                 | × –          |                  | ×             |      |        |              |                | 8                      |            |
|                                     | -18000                             |             |                 | -18000       |                  | -18000        |      |        |              | -18000         |                        |            |

#### Figure 35: Load Settings - Select File

- 3. Select the required settings file.
- 4. Click on the **Open** button. The register settings are applied to the currently active device(s).

**Note:** Configuration files are specific for the number of devices used: for example, a configuration file for 2 sensors will not work for 1, 3 or 4 sensors.

# 8 About

Click on **About** in the menu bar to display file and version information about the ezPyro Evaluation Tool software.

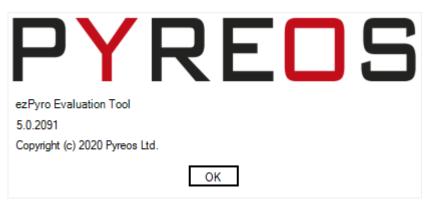

Figure 36: About Dialogue Box

# 9 Troubleshooting

### 9.1 No Kit Detected on the COM Ports

If no kit is detected on the COM port -

- Try rescanning the ports using the Rescan Ports options in the Devices dropdown menu.
- Try disconnecting the USB cable from the device and the PC and then reconnecting everything.
- Try disconnecting the USB cable from the device and the PC, close the Pyreos software. Reconnect the USB cable to the device and the PC and reopen the Pyreos software.

## 9.2 Signal Saturation

### 9.2.1 Continuous Saturation

If the signal remains saturated use the CCP and AFE register cogs to alter the gain, high pass filter, low pass filter, sample rate, and feedback trans. to the required levels so that the system gives clear, stable readings

## 9.2.2 Sporadic Saturation

If the readings are stable but suddenly saturate and then stabilise again, ensure that the environment around the kit is stable. Limit changes in temperature caused by air flow; drafts, air conditioning, etc. and sunlight.

## 9.3 I/O Exception

|                                                                                                    | × |
|----------------------------------------------------------------------------------------------------|---|
| System.IO.IOException: The I/O operation has been aborted because of<br>either a thread exit or an application request.                                                                                                    |   |
| at System.IO.Ports.InternalResources.WinIOError(Int32 errorCode,<br>String str)<br>at System.IO.Ports.InternalResources.WinIOError()<br>at System.IO.Ports.SerialStream.get_BytesToRead()<br>at System.IO.Ports.SerialPort.get_BytesToRead()<br>at Pyreos.PYDK_Asic_Arran_v01.processFrame()<br>at Pyreos.Detector.runThread() |   |
| ОК                                                                                                    |   |

#### Figure 37: I/O Exception

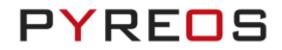

If this warning appears check that the USB cable is undamaged and that it is connected properly.

A timeout warning also appears and the kit needs to be reconnected in the usual manner.

| ×                                         |  |
|-------------------------------------------|--|
| Timeout since last status packet received |  |
|                                           |  |
| ОК                                        |  |

Figure 38: Timeout warning

If the problem persists replace the USB cable, ensuring that it can handle the transfer of both power and data.

## 9.4 Known 'Save To CSV' Bug

There is known bug when saving data from the ezPyro Evaluation Tool software.

The browse function allows the user to create a file in a specified folder.

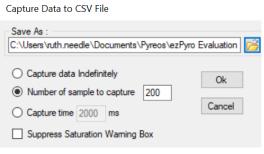

Figure 39: Browsed path to save csv file

However when ok is clicked the following exception appears.

| rror: System.IO.DirectoryNotFoundException: Could not find a part of<br>he path 'C:\Users\ruth.needle\Documents\Pyreos\ezPyro Evaluation |
|----------------------------------------------------------------------------------------------------|
| ool\'.<br>at System.IOError.WinIOError(Int32 errorCode, String                                                                           |
| naybeFullPath)<br>at System.IO.FileStream.Init(String path, FileMode mode, FileAccess                                                    |
| ccess, Int32 rights, Boolean useRights, FileShare share, Int32                                                                           |
| ufferSize, FileOptions options, SECURITY_ATTRIBUTES secAttrs, String<br>sgPath, Boolean bFromProxy, Boolean useLongPath, Boolean         |
| heckHost)<br>at System.IO.FileStreamctor(String path, FileMode mode, FileAccess                                                          |
| ccess, FileShare share, Int32 bufferSize, FileOptions options, String                                                                    |
| isgPath, Boolean bFromProxy, Boolean useLongPath, Boolean                                                                                |
| heckHost)                                                                                                    |
| at System.IO.StreamWriter.CreateFile(String path, Boolean append,                                                                        |
| oolean checkHost)                                                                                                    |
| at System.IO.StreamWriterctor(String path, Boolean append,                                                                               |
| ncoding encoding, Int32 bufferSize, Boolean checkHost)                                                                                   |
| at System.IO.StreamWriterctor(String path, Boolean append)                                                                               |
| at Pyreos.CSVFileWriterctor(String fileName)<br>at Pyreos.CSVFileWriterctor(String fileName, String coloumTitles)                        |
| at Pyreos.csvriewiter.ccolstring inevalie, string coodin ites)<br>at Pyreos.ezPyro_Evaluation_Tool.saveToCSV(Int32 noSamples)            |
| ,                                                                                                    |
|                                                                                                    |
| ОК                                                                                                    |
|                                                                                                    |

Figure 40: Directory Not Found Exception

At present the work around is to enter the file name directly in to the dialogue box. To save as a CSV file add .csv at the end of the file name, if this is omitted then the file is saved as a FILE and has to be converted to .csv later.

#### ezPyro<sup>™</sup> Evaluation Tool Software User Manual

| Capture Data to CSV File                                                                                                    |              |
|----------------------------------------------------------------------------------------------------|--------------|
| Save As :<br>name_of_file.csv                                                                                                    | õ            |
| <ul> <li>Capture data Indefinitely</li> <li>Number of sample to capture 200</li> <li>Capture time 2000 ms</li> <li>Suppress Saturation Warning Box</li> </ul> | Ok<br>Cancel |

#### Figure 41: Direct save to csv file naming

This saves the file to the Pyreos\ezPyro Evaluation Tool folder that is automatically created in the Documents folder of the connected PC as part of the 'Save to CSV' process.

# 10 Further Information and Support

The Pyreos website has a list resources available to help our customers

https://pyreos.com/resource-centre

If you encounter any difficulties with the kit, please contact Pyreos Support

E-mail: support@pyreos.com

# 11 List of Abbreviations

| AFE | Analog Front End       |
|-----|------------------------|
| ССР | Channel Control Packet |
| CSV | Comma Separated Values |
| HPF | High Pass Filter       |
| LHT | Lower High Threshold   |
| LLT | Lower Low Threshold    |
| LPF | Low Pass Filter        |
| WT  | Wake-up Time Threshold |
| WUP | Wake-Up Packet         |
| UHT | Upper High Threshold   |
| ULT | Upper Low Threshold    |